# Free Account Features and Limitations

We designed a free survey tool that is similar to other entry-level products – but still more generous than the competition. This tutorial will cover the high-level limitations of the SurveyGizmo Free Plan.

- Up to 3 surveys (active or closed) at a time
- The ability to view the first 100 responses per survey
  - Your free surveys will collect responses in excess of 100. In order to view the additional data (if applicable), you will need to upgrade to a paid account.
- Limited to the below question types:
  - Radio Buttons
  - o Dropdown Menu
  - Checkboxes
  - Textbox
  - Essay
  - o Email
  - Date
  - Rating (Likert Scale)
  - Number
  - Percent
- HTML 5 Password Input type is not allowed
- Reporting limited to a Standard Report (access to view Individual Responses)
- Exporting limited to CSV/Excel Exports
- Survey Transfer tool is limited to paid plans.

### Free Survey Share Link Domain

Survey share links on free accounts will use the following domain: **mysurveygizmo.com**.

If you choose to upgrade to a paid plan and wish to change your survey share link to use a different domain (either surveygizmo.com or a private domain), we recommend creating a new link to do so. This way your mysurveygizmo.com link will continue to work for respondents you shared it with.

#### Acceptable Use

According to our Services Agreement, SurveyGizmo surveys should never ask for any sensitive or secure data. As such, surveys created in free accounts will have content to inform survey respondents about content that is not safe to provide in surveys, as well as, a link to Report Abuse. There are 2 locations where this information will be automatically included in free surveys:

- 1. At the top of the first page of the survey.
- 2. Or the bottom of each page below the Next and Submit buttons.

On mobile devices, the top banner will display continuously and the footer text will not be present.

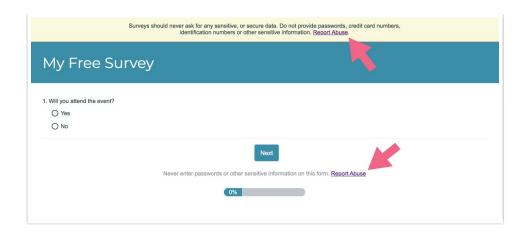

Surveys will include a banner at the top of the first page and footer text below the Next and Submit buttons alerting respondents that collection of sensitive/secure data is a violation of our acceptable use.

#### How do I sign up for the Free Plan?

Go to our Home Page and click **Plans & Pricing** in the top navigation. Scroll past the paid plan options and you will see the **Free Account** option.

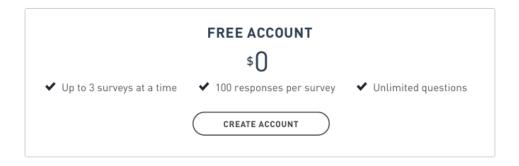

Can I downgrade my paid account to the Free Plan?

By downgrading to free, all of your surveys and reports will be archived and unable to be accessed. You will be limited to create up to 3 new surveys and only collect up to 100 responses on each. Any open surveys will be closed and will stop collecting responses. You can resume your account anytime and regain access to your existing surveys and data.

Sure! The steps vary based on the account type so select your plan below for downgrading steps.

- 1 have a SurveyGizmo account that I wish to downgrade to the Free plan.
- O Downgrading to the Free Plan account from a Legacy Plan

How the Free Plan limitations are imposed on a formerly paid account

• When you downgrade to the Free Plan, SurveyGizmo will continue to store all of your surveys and data.

• All of your surveys and reports will be archived and unable to be accessed. Any open surveys will be closed and will stop collecting responses.

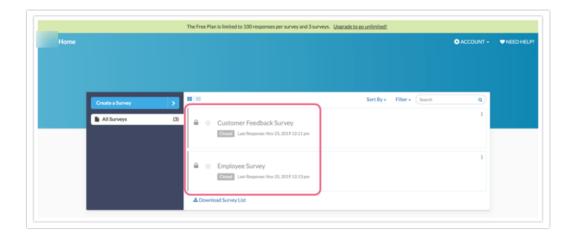

- You will be limited to create up to 3 *new* surveys and can collect/view up to 100 responses on each.
- If you decide to upgrade back to a paid plan, your previously active surveys will be available to be restored from archived status. That means that custom themes, actions and logic, and all of your share options can be re-activated again.
  - With respect to the page limit, this will not be imposed on your existing surveys.
  - With respect to the question type limitations, these will not be imposed on your existing surveys.
- With respect to responses, when you downgrade to free all your existing responses will be saved and stored by SurveyGizmo. You will need to upgrade to a paid plan to regain access the stored data.

## Reactivate a Formerly Free Account

If you previously had a paid account, downgraded to a Free Plan, and now want to re-access your closed/archived surveys, visit the Reactivate a Formerly Paid Account article.

Related Articles